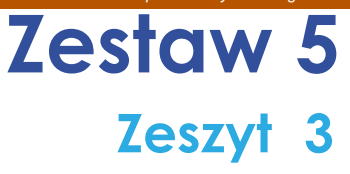

# **Anna Basińska**

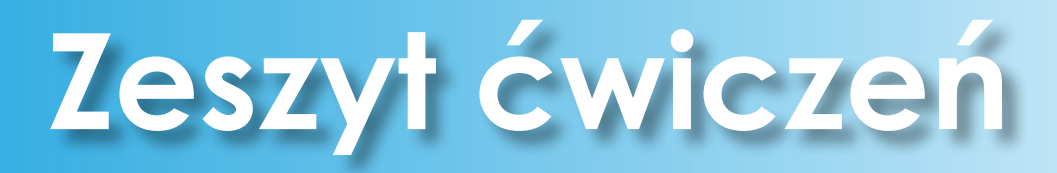

- ✅ **Aktywizująca rola środowiska wirtualnego w edukacji**
- ✅ **Rozwiązania TIK dla nauczyciela i ucznia**
- ✅ **Technologia w modelu odwróconej klasy**
- ✅ **Uczniowie jako twórcy zasobów edukacyjnych**

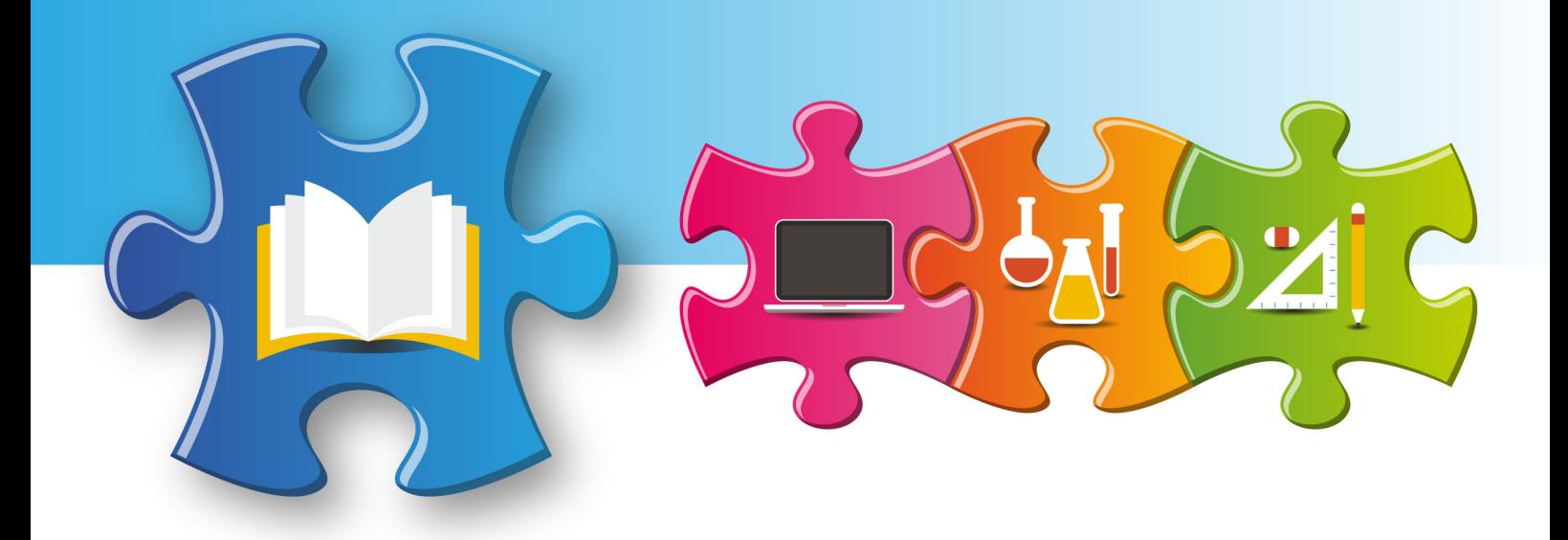

Redakcja merytoryczna **Anna Gębka-Suska**

Analiza merytoryczna **Justyna Maziarska-Lesisz Elżbieta Witkowska**

Recenzja **dr Barbara Muszyńska**

Redakcja językowa i korekta **Żelisław Żelisławski**

Projekt graficzny, projekt okładki **Wojciech Romerowicz, ORE**

Skład i redakcja techniczna **Joanna Suska**

Projekt motywu graficznego "Szkoły ćwiczeń" **Aneta Witecka**

**ISBN 978-83-65890-00-9** (*Zestawy materiałów dla nauczycieli szkół ćwiczeń – języki obce*) **ISBN 978-83-65890-17-7** (Zestaw 5, *Wykorzystywanie nowoczesnych technologii w nauczaniu języka obcego na przykładzie języka angielskiego*) **ISBN 978-83-65890-20-7** (Zeszyt 3)

Warszawa 2017

Ośrodek Rozwoju Edukacji Aleje Ujazdowskie 28 00-478 Warszawa [www.ore.edu.pl](http://www.ore.edu.pl)

Publikacja jest rozpowszechniana na zasadach wolnej licencji Creative Commons – Użycie niekomercyjne 3.0 Polska (CC-BY-NC).

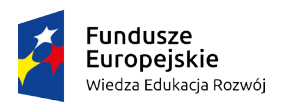

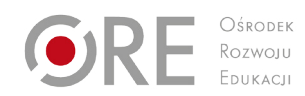

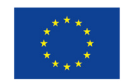

# **Spis treści**

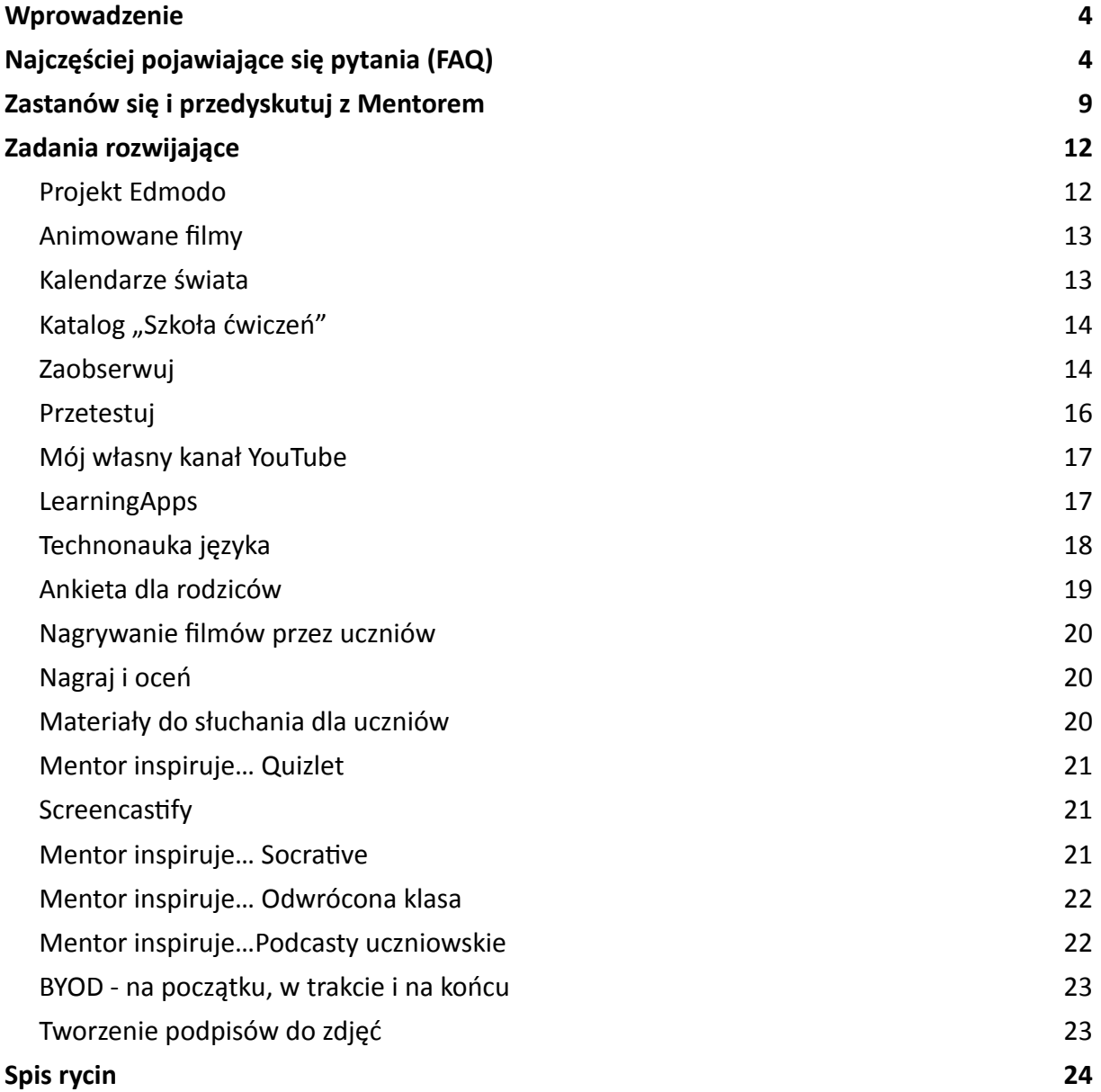

## <span id="page-3-0"></span>**Wprowadzenie**

Na początku tego zeszytu znajdziesz odpowiedzi na często pojawiające się pytania studentów i młodych nauczycieli. Propozycje odpowiedzi wynikają z zawodowego doświadczenia autorki. Pamiętaj, że w edukacji nie ma jednego gotowego przepisu, jednego rozwiązania na każdej sytuacji dydaktycznej, gotowych instrukcji wychowawczych. Każdy nauczyciel autonomicznie podejmuje decyzje dotyczące stosowanych rozwiązań metodycznych, rodzaju budowanego uczniom środowiska uczenia się oraz rodzaju relacji z uczniami – na bazie tego, jak postrzega uczniów, ich rozwój, jak rozumie proces nauczania i uczenia się, jak widzi rolę nowoczesnych technologii w codziennej pracy z uczniami. Zawsze jest to więc kwestią wyboru – ważne, żeby te przekonania miały u swych źródeł teorie i wyniki badań na poparcie takich, a nie innych, działań nauczyciela.

Pierwsza grupa zadań to: "Zastanów się i przedyskutuj z Mentorem". To właśnie w toku wymiany poglądów z innymi, dużo możemy się nauczyć. Wykorzystaj to, że możesz porozmawiać z kimś, kto lubi swoją pracę i ma więcej doświadczenia od ciebie. Nie zawsze musicie się zgadzać, ale zawsze warto spojrzeć z perspektywy innej osoby.

Zadania rozwijające to najbardziej rozwojowa część zeszytu – będziesz wykonywać różne zadania, aby na własnej skórze przekonać się, czy coś działa, przynosi spodziewane rezultaty, czy może nie. Działaj i się ucz!

# **Najczęściej pojawiające się pytania (FAQ)**

### **Czy wykorzystanie nowoczesnych technologii na lekcji pozwala w 100% na zrezygnowanie z tradycyjnych metod nauczania?**

Oczywiście, że nie. Nawet nie powinniśmy tego robić. Edukacja musi być mariażem skutecznych metod tradycyjnych i metod opartych na nowoczesnych technologiach.

### **Jak przekonać dyrektora do wyposażenia szkoły w nowoczesny sprzęt?**

Przede wszystkim dyrektor musi wiedzieć, że nauczyciele potrzebują i oczekują zakupu określonego sprzętu. We wszystkich szkołach trwa proces doposażania w nowoczesne technologie, jednak w zależności od możliwości finansowych gmin przebiega on z różną intensywnością. Główną barierą nie są więc przekonania dyrektora lecz kwestie finansowe. Tu można sobie poradzić, szukając środków unijnych lub prosząc o wsparcie radę rodziców. Możesz również zorganizować z uczniami jakieś przedsięwzięcie, z którego zysk zostanie przeznaczony na zakup takiej technologii. Natomiast pamiętaj, że jeśli próbujesz przekonać dyrekcję do zakupu jakiejś specjalistycznej aparatury, to musisz pokazać, w jaki sposób zamierzasz ją wykorzystać na zajęciach i poza nimi oraz jak wpłynie ona na osiągnięcia edukacyjne uczniów i budowanie pozytywnego wizerunku szkoły.

### **Jak zachęcić innych nauczycieli w szkole do włączenia się w działania wykorzystujące nowoczesne technologie na lekcjach z uczniami?**

Najlepiej pokazując im, w jaki sposób wykorzystujesz nowoczesne technologie na zajęciach z uczniami i jakie przynosi to rezultaty. Możesz zaprezentować pewne narzędzia czy aplikacje na spotkaniu zespołu przedmiotowego lub podczas szkoleniowej rady pedagogicznej. Pamiętaj też, że niektórzy nauczyciele nie są biegli w wykorzystywaniu technologii i oni będą potrzebowali twojego indywidualnego wsparcia, np. w założeniu konta czy opracowaniu pierwszego quizu.

### **Czy długoterminowe wykorzystanie technologii w nauce pociąga za sobą konsekwencje dla zdrowia (np. światło monitora a oczy)?**

Wiadomo, że wszystko w dużych ilościach szkodzi, np. przebywanie wiele godzin w pozycji siedzącej przed monitorem na pewno nie wpłynie pozytywnie na stan naszego zdrowia, dlatego w każdym rodzaju aktywności należy zachować umiar.

### **Jak przekonać uczniów do szanowania sprzętu?**

Kwestia szanowania cudzej własności przez uczniów jest w dużej mierze związana z procesem wychowania w rodzinie. Ty, jako nauczyciel, musisz jasno wyrazić swoją troskę o to, aby sprzęt był traktowany należycie, by mógł służyć uczniom przez wiele lat. Warto też stworzyć regulamin korzystania ze sprzętu i egzekwować jego przestrzeganie. Dodatkowo, zawsze kiedy widzisz niewłaściwe zachowanie ucznia, reaguj tłumacząc mu, że sprzęt jest dobrem wspólnym wszystkich uczniów w szkole i nie akceptujesz niszczenia go.

### **Jak zachęcić rodziców do wsparcia projektu wykorzystywania technologii w nauczaniu?**

Nie dziwię się, że wielu rodziców sceptycznie podchodzi do wykorzystywania technologii na lekcjach. Z jednej strony obserwują, że ich dzieci korzystają z tych rozwiązań po szkole i dlatego, być może, woleliby dla równowagi, aby w szkole tych technologii nie było. Z drugiej strony, często nie mają świadomości, że te technologie wzmacniają proces edukacji ich dzieci. Dlatego najważniejsza jest kampania informacyjna. Musisz przedstawić rodzicom pozytywne aspekty wykorzystania nowych technologii, wyjaśnić, że włącznie ich w proces edukacji jest naturalnym biegiem rozwoju cywilizacyjnego, w którym wszyscy uczestniczymy. Poprzyj swoje argumenty przykładami i pokaż jak wykorzystujesz na zajęciach np. telefony uczniów czy zasoby kanału YouTube.

### **Jak radzić sobie z regulaminem szkoły, który często zabrania używania telefonów czy też tabletów na lekcji?**

Jeśli istnieje taki zapis w regulaminie szkoły, a ty chcesz, aby uczniowie korzystali z telefonów na twoich zajęciach, musisz poprosić dyrektora i radę pedagogiczną o zmianę w regulaminie. Regulamin szkoły powinien dopuszczać możliwość wykorzystania urządzeń mobilnych przez uczniów na lekcji za zgodą nauczyciela.

#### **Jak wykorzystać nowe technologie do komunikowania się z najmłodszymi dziećmi?**

Jeżeli koniecznie chcesz kontaktować się z najmłodszymi uczniami (a zakładam, że chodzi o uczniów w młodszym wieku szkolnym), to musisz robić to za zgodą rodziców i poprzez narzędzia przez nich wykorzystywane, np. e-mail. Jednak najwygodniej jest komunikować się z uczniami, niezależnie od wieku, za pośrednictwem platformy e-learningowej, np. Edmodo, Moodle czy Google Classroom.

### **Czy nowe technologie są lepsze niż tradycyjne metody nauczania języka (papier, długopis, tablica)?**

Myślę, że nie są ani lepsze, ani gorsze – są po prostu inne i bardziej atrakcyjne dla uczniów. Nie zastąpią tradycyjnych metod, jednak na pewno stwarzają nowe możliwości w procesie edukacji.

### **Co zrobić, kiedy zaplanowałam lekcję przy użyciu nowych technologii, a połowa grupy jest nieprzygotowana, np. nie ma komputera, smartfona, dostępu do internetu?**

Przed przeprowadzeniem zajęć musisz upewnić się, że będziesz mieć dostęp do internetu, i że uczniowie przyniosą swój sprzęt. Zawsze jednak może zdarzyć się, że ktoś zapomni telefonu. Można wtedy zaproponować pracę w parach, grupach, a w momencie nagłego braku dostępu do internetu, być przygotowanym na konieczność przeprowadzenia lub kontynuacji zajęć metodami tradycyjnymi.

### **Czy warto korzystać z nowych technologii na lekcjach, jeśli są one bardziej czasochłonne niż tradycyjne metody nauczania?**

Zawsze musisz ocenić, czy czas poświęcony na przygotowanie i przeprowadzenie zajęć z wykorzystaniem nowoczesnych technologii jest proporcjonalny do rezultatów jakie chcesz, aby uczniowie osiągnęli. Po prostu oceniasz, czy warto poświęcić więcej czasu. Pamiętaj, że kiedy uczniowie robią coś samodzielnie, to zawsze potrzebują więcej czasu, niż gdybyś im to po prostu opowiedział. Jednak wierzę, że masz świadomość, iż żaden wykład nauczyciela nie zastąpi uczniom bezpośredniego działania i gromadzonych za jego pośrednictwem doświadczeń.

#### **Co zrobić, aby utrzymać uwagę uczniów na zajęciach z komputerem?**

Zbudować tak ciekawe zadanie, żeby uczniowie nie chcieli wyjść na przerwę…

### **Czy można zadać uczniom zadanie domowe, które będzie wymagało korzystania z internetu?**

Oczywiście, że można, po wcześniejszym upewnieniu się, że każdy z uczniów ma w domu internet. Gdyby jednak okazało się, że jakiś uczeń nie ma dostępu do internetu w domu, to należy wskazać mu bibliotekę lub inne miejsce w szkole, gdzie jest komputer z dostępem do internetu, tak, aby mógł z niego skorzystać podczas wykonywania zadania domowego.

### **Jak określić pracę z technologią na zajęciach – praca indywidualna czy praca zbiorowa?**

Jeśli każdy uczeń wykonuje zadanie przy komputerze samodzielnie, to będzie to praca indywidualna. Natomiast jeśli nauczyciel kieruje pracą uczniów przy komputerze, np. opowiada o czymś, co uczniowie oglądają na ekranie swoich komputerów, to mamy do czynienia z pracą zbiorową. Istnieją jeszcze dwie możliwe konfiguracje: praca w parach i grupach – wtedy dwóch lub więcej uczniów pracuje razem nad jednym zadaniem, wykorzystując najczęściej jedno urządzenie.

### **Czy warto prowadzić kurs na platformie e-learningowej dla uczniów? Czy jest to efektywne dla uczniów, czy tylko dodatkowo obciąża nauczyciela?**

Warto, gdyż taka platforma daje możliwość lepszej komunikacji z uczniami, pozwala realizować model odwróconej klasy, daje narzędzia do tworzenia zadań i quizów dla uczniów, a dodatkowo umożliwia rodzicom monitoring tego, co robi ich dziecko na lekcjach języka. Faktycznie, przygotowanie kursu dla uczniów na platformie e-learningowej wymaga dodatkowej pracy nauczyciela. Jednak w dniu 1. września nie musimy mieć przygotowanych na platformie wszystkich treści. Taki kurs buduje się przez cały rok, dokładając kolejne elementy w miarę potrzeb. Atutem jest to, że jeśli raz przygotujemy film wideo na określony temat, to w kolejnym roku, już z innymi uczniami, możemy z niego skorzystać nie wkładając żadnej dodatkowej pracy.

### **Jak przeprowadzić lekcję z wykorzystaniem technologii, jeśli ich nie ma? Jak pokazać uczniom filmik, jeżeli nie ma dostępu do internetu?**

Najlepszym sposobem na wykorzystanie technologii, jeśli nie ma ich w szkole, jest model odwróconej klasy. Wtedy uczniowie oglądają film w domu i rozwiązują quiz online, a po przyjściu do sali wykonują tradycyjne zadania związane z tym, czego dowiedzieli się w domu. Natomiast jeśli chcesz pokazać film, to możesz przynieść go na dysku przenośnym.

### **Czy warto całą lekcję poświęcić na oglądanie filmu?**

Trudno mi odpowiedzieć na to pytanie, bo nie wiem, jakie zadania otrzymali uczniowie w związku z oglądanym filmem, jednak osobiście żal byłoby mi cennego czasu na lekcji na taką aktywność. Poleciłabym raczej uczniom obejrzeć ten film w domu, a na lekcji skupić się na analizie scen, które były ważne z językowego punktu widzenia.

### **Kto mnie nauczy obsługi tablicy interaktywnej?**

Jeśli rozpoczniesz pracę w szkole, w której są tablice interaktywne, to skorzystaj z pomocy nauczycieli, którzy już potrafią z nich korzystać. Weź też instrukcję obsługi i dowiedz się, jakie możliwości ma tablica (do wielu modeli tablic są dostępne online materiały

szkoleniowe, wykonane przez ich producentów). Poza tym nie bój się i testuj możliwości sprzętu, tutaj znajdziesz instruktaże wideo: [http://www.teachertrainingvideos.com/search.](http://www.teachertrainingvideos.com/search.html?q=interactive+board&Itemid=306) [html?q=interactive+board&Itemid=306](http://www.teachertrainingvideos.com/search.html?q=interactive+board&Itemid=306).

### **Co zrobić, jeżeli w szkole nie ma komputerów i rzutników?**

To faktycznie trudna sytuacja, gdy w klasie jest tylko czarna tablica i kreda. Jedyne, co ci pozostaje, to wykorzystywać telefony uczniowskie na lekcji lub stosować model odwróconej klasy, w której uczniowie używają technologii w swoich domach, a jednocześnie prosić dyrekcję o zapewnienie tego sprzętu.

### **Czy można oprzeć całą lekcję na pracy z tablicą interaktywną?**

Teoretycznie nie ma przeciwwskazań, aby przez całą lekcję korzystać z tablicy multimedialnej. Pamiętaj jednak, że przy tablicy może stać 1–2 uczniów. Co wtedy będą robić pozostali? W niektórych szkołach zrezygnowano już z typowych, czarnych tablic na rzecz białych, interaktywnych tablic. Służą one zarówno do zapisywania notatek przez nauczyciela, projekcji materiałów wideo, jak i do uruchamiania interaktywnych aplikacji.

### **Jak wykorzystać nowoczesne technologie w pracy z małym dzieckiem?**

Dzieci w przedszkolu mogą sporadycznie korzystać z interaktywnych gier w języku angielskim. Mogą też oglądać bajki w języku angielskim, jednak na inne technologie przyjdzie czas później.

### **Gdzie można odbyć szkolenie (najlepiej bezpłatnie) z wykorzystania TIK?**

Najlepiej zasiąść przed komputerem i samemu testować po kolei różne rozwiązania. W zeszycie "Teoria w pigułce" opisałam bardzo wiele narzędzi i aplikacji, wraz z odnośnikami do instruktaży wideo.

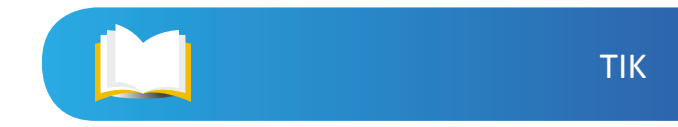

## <span id="page-8-0"></span>**Zastanów się i przedyskutuj z Mentorem**

- 1. Czy miałeś okazję brać udział jako uczeń lub obserwować, lekcje języka obcego, podczas których wykorzystywano nowoczesne technologie (coś więcej niż prezentację PP)? Co ci się w nich podobało, a co nie?
- 2. Czy próbowałeś już wplatać elementy nowoczesnych technologii w swoje lekcje? Jak ci się to udawało? Jak reagowali uczniowie?
- 3. Jakie jest twoje nastawienie do korzystania z nowoczesnych technologii w procesie edukacji? Z czego to nastawienie wynika?
- 4. Które edukacyjne narzędzia internetowe chciałbyś poznać bliżej i ewentualnie przetestować w klasie? Dlaczego?
- 5. Wyobraź sobie, że zaplanowałeś pracę z wykorzystaniem telefonów komórkowych na lekcji. Co zrobisz, jeśli:
- najpierw poprosisz o wyjęcie telefonów, a dopiero potem wyjaśnisz na czym polega zadanie?
- okaże się, że nie wszyscy uczniowie mają ze sobą telefony?
- okaże się, że nie mogą połączyć się ze szkolnym Wi-Fi i nie mają danych pakietowych?
- nie będziesz nadzorować przebiegu wykonania zadania?
- nie omówisz wyników pracy?
- 6. [Wysłuchaj podcastu,](https://www.teachingenglish.org.uk/article/englishagenda-podcast-mobile-technologies-pedagogy) w którym Lucy Norris z The Open University pokazuje możliwości, jakie tkwią w korzystaniu z mobilnych technologii (np. uczniowskich telefonów) podczas zajęć językowych, a następnie:
- odpowiedz na pytanie, dlaczego niektórzy nauczyciele nie są przekonani do wykorzystywania telefonów uczniów na lekcjach;
- zrób listę aplikacji i zadań z wykorzystaniem telefonów, które według naukowców przynoszą najwięcej korzyści w uczeniu się języków obcych;
- wypisz w oparciu o treść podcastu i swoje własne przemyślenia, argumenty za i przeciw wykorzystaniu telefonów lub tabletów na lekcji i przedyskutuj je z Mentorem.
- 7. Model SAMR

W zeszycie "Teoria w pigułce" opisano pokrótce model SAMR, który objaśnia, w jaki sposób nauczyciel może wykorzystywać w procesie edukacji nowoczesne technologie, rozpoczynając od pierwszego, najniższego poziomu, w którym technologia jedynie zastępuje dotychczasowe "analogowe" rozwiązania, aż po najwyższy poziom czwarty, w którym zastosowanie nowoczesnych technologii w procesie edukacji umożliwia stworzenie zadań rozwojowych dla uczniów.

- Zastanów się, czy każdy nauczyciel jest w stanie budować zadania, które pozwolą mu osiągać najwyższy, czwarty poziom SAMR. Dlaczego?
- Wypisz jakie umiejętności pozajęzykowe mogą rozwijać uczniowie pracując z użyciem nowoczesnych technologii na każdym z czterech poziomów modelu SAMR.
- Wymyśl i pokaż, w jaki sposób uczniowie mogą wykorzystywać to samo narzędzie, ale na innym poziomie modelu SAMR. Każde proste narzędzie można wykorzystać na wszystkich czterech poziomach, jednak wśród tych zaawansowanych technologicznie będą takie, które będą pomijały jeden lub dwa najniższe poziomy. Wtedy przy tych poziomach zrób kreskę. Opracuj następujące narzędzia: prezentacja PowerPoint, EDpuzzle, Twitter, Book Creator, Aurasma. Dla każdego narzędzia skopiuj wzór poniższej tabeli:

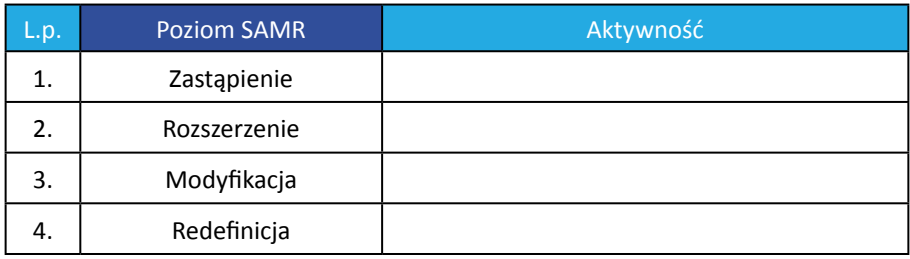

8. Aplikacja hop4elt

Aplikacja hop4elt powstała w ramach projektu unijnego i służy do interaktywnej nauki języka angielskiego przy użyciu Xboxa. Jednak w związku z tym, że w wielu szkołach nie ma na wyposażeniu konsoli Xbox, można z niej korzystać na każdej tablicy interaktywnej, z tym, że stanowi wtedy nieinteraktywny materiał edukacyjny. Obejrzyj zarówno ten materiał filmowy <http://www.program.4elt.pl/hop4elt.html> (korzystanie z aplikacji przy użyciu Xboxa), jak i przykład nr 1 z materiałów wideo dołączonych do tego zestawu (uproszczone korzystanie z aplikacji bez konsoli), a następnie przeanalizuj jej funkcjonalność pod kątem modelu SAMR (więcej o modelu przeczytasz w zeszycie "Teoria w pigułce").

- Który to według ciebie poziom? Dlaczego?
- Jakie znajdujesz zalety, a jakie wady tej aplikacji?
- 9. Class Dojo

Zapoznaj się z prostą, darmową aplikacją Class Dojo. To taka awatarowa klasa, która służy do oceniania zachowania uczniów na lekcji. Nauczyciel tworzy klasę, wpisuje imiona swoich uczniów, a następnie przydziela im awatary (uczniowie mogą wybierać je sami). Następnie tworzy listę zachowań pozytywnych i negatywnych, na które chce zwrócić uwagę uczniów i za które będzie przydzielał punkty dodatnie lub ujemne. Starsi uczniowie (a także rodzice) mogą dostać kod do podglądu swoich punktów.

<span id="page-10-0"></span>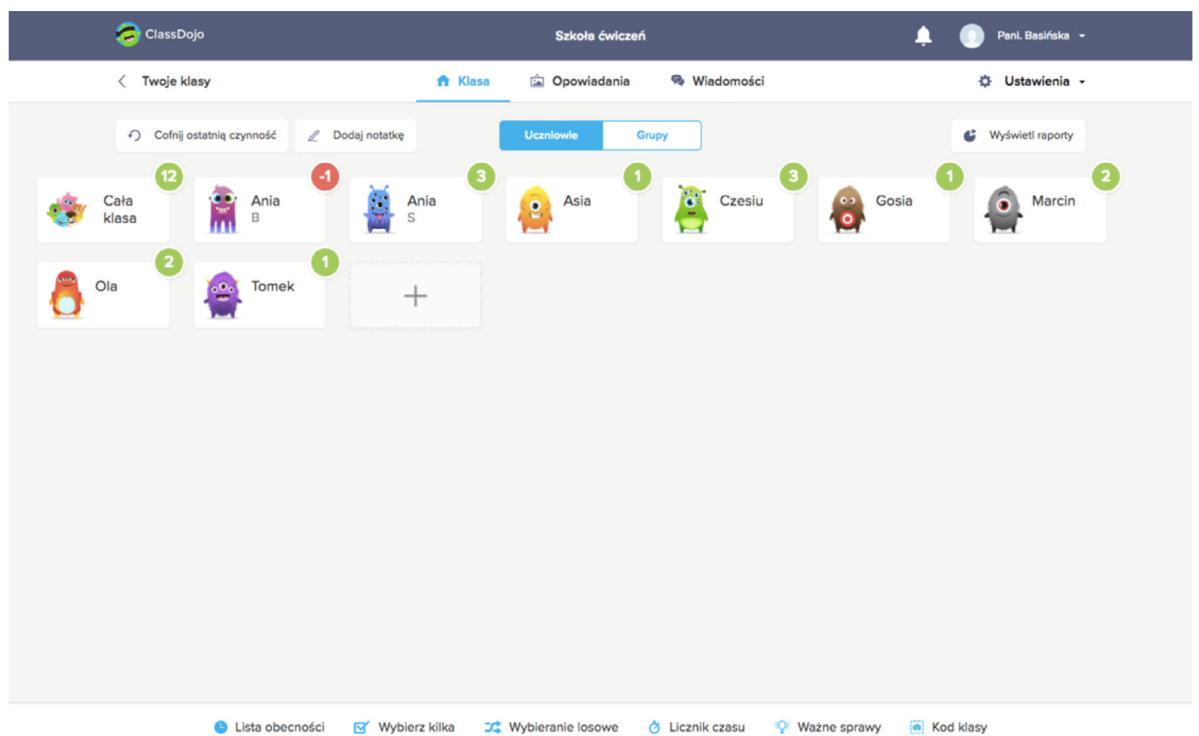

Ryc. 1. Widok ośmioosobowej klasy w aplikacji ClassDojo. Przy każdym uczniu znajduje się liczba punktów, którą otrzymał

- Po zapoznaniu się z aplikacją napisz, jakie widzisz atuty tego rozwiązania, a jakie ograniczenia.
- Zastanów się, czy to narzędzie nadaje się do oceny zachowania uczniów w każdym wieku. Dlaczego?
- Jak sądzisz, jak długo uczniowie powinni zbierać punkty? Dlaczego?
- Jakie inne możliwości posiada to narzędzie?
- Przedyskutuj swoje przemyślenia z Mentorem.
- [Tutorial do Class Dojo.](https://www.youtube.com/watch?v=PJWuwCXkfXg&list=PL10g2YT_ln2hxL6Suwir1X7XjwiR5iDn3&index=9)

## <span id="page-11-0"></span>**Zadania rozwijające**

## **Projekt Edmodo**

Pierwsze zadanie polega na poznaniu możliwości platformy e-learningowej Edmodo. Jeśli Mentor korzysta z tej lub innej platformy e-learningowej, to na pewno pokaże ci, jakie rozwiązania sprawdzają się w jego pracy i może zaprosi do udziału w kursie, co pozwoli ci zobaczyć, jak platforma działa od strony odbiorcy. Istnieje też możliwość, że Mentor nigdy nie miał okazji korzystać z takiego narzędzia. Wtedy twoim zadaniem będzie przekazanie mu tych wszystkich informacji, które zdobędziesz dzięki oglądaniu instruktaży i testowaniu platformy.

Twoje zadanie będzie polegało na założeniu konta nauczyciela oraz kursu dla przynajmniej jednej klasy, a następnie przetestowaniu różnych możliwości, które platforma daje. Jeśli pracujesz w zawodzie, stwórz kurs dla swojej klasy, a jeśli jeszcze nie uczysz w szkole to poproś Mentora, aby wybrał jedną klasę, która będzie z tobą testować tę platformę.

Po zarejestrowaniu się na platformie (konto nauczyciela), obejrzyj poniższe materiały wideo, które pomogą ci lepiej zrozumieć, jak działa platforma:

- [wstęp do Edmodo](http://www.teachertrainingvideos.com/edmodo-moodle/edmodo.html) autorstwa Russela Stannarda;
- [wyższy poziom wtajemniczenia](http://www.teachertrainingvideos.com/edmodo-moodle/taking-edmodo-to-another-level.html) autorstwa Russela Stannarda;
- 10 pytań i [odpowiedzi dotyczących Edmodo](http://www.teachertrainingvideos.com/edmodo-moodle/edmodo-10-questions-and-their-solutions.html) autorstwa Russela Stannarda.
- 1. Zaloguj się na swoje konto i stwórz dwa kursy jeden testowy o nazwie "Szkoła ćwiczeń", a drugi dla grupy uczniów wskazanych przez Mentora. Jeśli będziesz tworzyć kurs (zakładkę) dla klasy 6c, to może on nosić nazwę "Klasa 6c" – dzięki temu przy większej liczbie kursów, łatwo odnajdziesz ten właściwy.
- 2. Spróbuj przetestować, a potem zrealizować, przynajmniej 10 z 20 pomysłów na wykorzystanie Edmodo autorstwa Any Marii Menezes: [https://www.youtube.com/](https://www.youtube.com/watch?v=YAzKwC-Jz9Q&list=PL10g2YT_ln2hxL6Suwir1X7XjwiR5iDn3&index=5) [watch?v=YAzKwC-Jz9Q&list=PL10g2YT\\_ln2hxL6Suwir1X7XjwiR5iDn3&index=5](https://www.youtube.com/watch?v=YAzKwC-Jz9Q&list=PL10g2YT_ln2hxL6Suwir1X7XjwiR5iDn3&index=5).
- 3. Zaproś uczniów do Edmodo. Zanim ich zaprosisz, musisz mieć już trochę elementów gotowych, a przede wszystkim powinieneś zobaczyć, jak taki kurs "prezentuje się" w widoku ucznia.
- 4. Podczas okresu testowego (najlepiej, jeśli trwa minimalnie miesiąc) szukaj różnych okazji, aby przesłać uczniom wiadomość, udostępnić film, link do materiałów edukacyjnych. Zamieszczaj materiały, które podsyła ci dla swoich uczniów Mentor. Stwórz zadanie dla uczniów itp.
- Tutaj zobaczysz, w jaki sposób tworzyć zadania dla uczniów i jak udzielać informacji zwrotnej: [http://www.teachertrainingvideos.com/edmodo-moodle/edmodo-setting](http://www.teachertrainingvideos.com/edmodo-moodle/edmodo-setting-assignments-and-giving-feedback.html)[assignments-and-giving-feedback.html.](http://www.teachertrainingvideos.com/edmodo-moodle/edmodo-setting-assignments-and-giving-feedback.html)
- Na [tej stronie](http://www.teachertrainingvideos.com/edmodo-advanced/) znajdziesz kolejne filmy Russela Stannarda wtajemniczające w bardziej zaawansowane funkcje platformy.

<span id="page-12-0"></span>5. Po zakończeniu okresu testowego przygotuj ankietę dla uczniów z pytaniami dotyczącymi Edmodo, tego, co sądzą o takim sposobie pracy, z czym mieli najwięcej problemów, co najbardziej im się podobało, a także na ile w ich odczuciu takie rozwiązanie pomaga im w nauce języka angielskiego.

### **Animowane filmy**

Na YouTube i Vimeo można znaleźć wiele ciekawych animowanych filmów, które mają tylko podkład muzyczny. Przykładowe filmy:

- [https://vimeo.com/113550529;](https://vimeo.com/113550529)
- [https://www.youtube.com/watch?v=k6kCwj0Sk4s;](https://www.youtube.com/watch?v=k6kCwj0Sk4s )
- [https://www.youtube.com/watch?v=oIlIVFBBbNw;](https://www.youtube.com/watch?v=oIlIVFBBbNw )
- [https://www.youtube.com/watch?v=Yzzmop7ae0I;](https://www.youtube.com/watch?v=Yzzmop7ae0I )
- [https://www.youtube.com/watch?v=NjYoM1n4Gnw.](https://www.youtube.com/watch?v=NjYoM1n4Gnw )

Zastanów się, w jaki sposób mógłbyś wykorzystać taki materiał na lekcji języka angielskiego. Zapisz swoje pomysły i przedyskutuj je z Mentorem, a następnie wybierzcie najlepszy, waszym zdaniem, pomysł i zaprojektuj lekcję, w której swój pomysł na wykorzystanie takiego rodzaju filmów sprawdzisz w praktyce.

## **Kalendarze świata**

Przeprowadź zajęcia, podczas których uczniowie będą poszukiwać informacji w internecie. Zarys takiej lekcji wyglądałby następująco (na podstawie scenariusza lekcji "Calendars around the world" zamieszczonego w książce G. Lewis pt. *The Internet and Young Learners*):

- 1. Poproś uczniów o przypomnienie nazw dni tygodnia i miesięcy. Zapytaj, ile dni ma rok. Jaki jest pierwszy dzień tygodnia?
- 2. Wyjaśnij uczniom, że na świecie używa się różnych kalendarzy, część z nich używana była w przeszłości. Zadaniem uczniów jest poznanie wybranego kalendarza i stworzenie raportu, który zostanie przedstawiony reszcie klasy.
- 3. Po podziale uczniów na grupy (3-osobowe, aby miały łatwy dostęp do wspólnego komputera albo tabletu) uczniowie losują kalendarz, który będą poznawać (nad jednym kalendarzem może pracować kilka różnych grup):
- Julian Calendar;
- Islamic Calendar;
- Jewish Calendar;
- Mayan Calendar;
- Chinese Calendar.
- <span id="page-13-0"></span>4. Zadaniem uczniów jest odpowiedzenie na następujące pytania i wykonanie liczącej kilka slajdów prezentacji elektronicznej (np. za pomocą programu SlideShare lub PowerPoint):
- How many days are there in a year?
- Is the calendar based on the Moon, the Sun, or the Earth?
- What are the names of the days of the week?
- What are the names of the months of the year?
- How many months are there in a year?
- Where do people follow this calendar?
- 5. Ostatnim elementem zajęć jest zaprezentowanie wyników pracy klasie. To zadanie ma dodatkowy walor w postaci rozwijania kompetencji interkulturowej uczniów.
- Strona kalendarz pozwala wyszukać święta na całym świecie według kryterium daty, państwa, religii:<http://www.earthcalendar.net/index.php>;
- Strona poświęcona kalendarzom: [http://www.webexhibits.org/calendars/.](http://www.webexhibits.org/calendars/)

Po przeprowadzonych zajęciach spróbuj odpowiedzieć na poniższe pytania:

- Czy udało się przeprowadzić wszystko to, co zostało zaplanowane?
- Co się udało, a co można było zrobić inaczej?
- Czy pojawiły się jakieś problemy po stronie sprzętu? W jaki sposób je przezwyciężyłeś?
- Na ile uczniom podobały się zajęcia? Czy byli zaangażowani?

## **Katalog "Szkoła ćwiczeń"**

Skonsultuj z Mentorem wybór dostawcy dysku w chmurze (osobiście proponuję Dysk Google lub Dropbox), a następnie załóż konto. Utwórz katalog o nazwie "Szkoła ćwiczeń" i zaproś do niego Mentora. Mentor powinien mieć możliwość edycji dokumentów w tym folderze. Tu będziecie "wrzucać" wszystkie dokumenty, np. scenariusze zajęć, zadania rozwojowe itp.

## **Zaobserwuj**

- 1. Obserwuj zajęcia prowadzone przez Mentora (lub inne wskazane przez Mentora). Skup się na wykorzystaniu nowoczesnych technologii podczas zajęć. Zaobserwuj:
- w jaki sposób Mentor radzi sobie z nieoczekiwanymi (nieplanowanymi) sytuacjami;
- w jaki sposób organizuje przestrzeń i uczniów do pracy z wykorzystaniem TIK?

Wykonaj notatki według poniższego wzoru: opisz zaistniałą sytuację, opisz co nauczyciel zrobił, a następnie podaj 1–2 inne możliwe działania, których nauczyciel nie podjął, choć miał taką możliwość.

Radzenie sobie z nieoczekiwanymi problemami.

Opis sytuacji:

Działanie nauczyciela:

Inne możliwości działania:

Organizacja przestrzeni i uczniów do pracy z TIK.

Opis sytuacji:

Działanie nauczyciela:

Inne możliwości działania:

- 2. Obejrzyj film w niniejszym zestawie pt. *TIK na lekcji językowej dwa przykłady*, z lekcji w gimnazjum, podczas której wykorzystano aplikację Socrative i telefony uczniów:
- W jaki sposób nauczycielka przeprowadziła uczniów przez kolejne etapy prowadzące do uruchomienia quizu?
- Jak nauczycielka podzieliła uczniów na grupy?
- Czy uczniowie byli zaangażowani? Czy dyskutowali nad rozwiązaniem?
- W jaki sposób nauczycielka podsumowała zadanie?
- 3. Obejrzyj nagranie dziesięciominutowego wykładu TEDxNorwichED na temat nauczania i uczenia się przy użyciu technologii, wygłoszonego przez studenta Jasona Browna: <https://www.youtube.com/watch?v=9DNwRwt5kI4>, a następnie odpowiedz na pytania:
- Na czym, według Browna, polegają lekcje informatyki? Zgadzasz się z nim?
- Jakie Brown podaje powody tego, że nowoczesne technologie nie są jeszcze wszechobecne w szkole?
- Dlaczego, według Browna, powinniśmy używać technologii?
- Jakie pomysły na wykorzystanie nowoczesnych technologii w klasie podaje Brown? Co o nich myślisz? Czy nadają się one według ciebie do wykorzystania na zajęciach językowych?
- 4. W zeszycie "Teoria w pigułce" napisano o learning analytics, czyli pozyskiwaniu danych do analizy uczenia się uczniów za pośrednictwem nowoczesnych technologii. Większość aplikacji oraz platform e-learningowych umożliwia podgląd aktywności uczniów, czasu jaki poświęcili na zadanie lub pytanie, dzięki czemu można dokładnie określić, którzy uczniowie mają kłopoty z jakim materiałem. Obejrzyj krótki wykład TEDxRainier: [https://](https://www.youtube.com/watch?v=o0TbaHimigw) [www.youtube.com/watch?v=o0TbaHimigw](https://www.youtube.com/watch?v=o0TbaHimigw) na temat edukacji hybrydowej (blended

<span id="page-15-0"></span>learning) wygłoszony przez Jessie Woolley-Wilson. Opowiada ona o technologii, która na podstawie zebranych danych o tym jak uczy się uczeń, "dobiera" mu dalsze zadania.

- W trakcie oglądania zapisuj wszystkie myśli Jessie, które chciałbyś zatrzymać i zapamiętać.
- Może jest coś, z czym się nie zgadzasz? Przedyskutuj to z Mentorem.

## **Przetestuj**

W internecie znajduje się całe mnóstwo różnych małych narzędzi, które mogą pomóc w organizacji pracy na zajęciach, w utrzymaniu ładu i porządku. Przetestuj przynajmniej dwa takie narzędzia:

- 1. Minutniki elektroniczne służą do pomiaru czasu, kiedy uczniowie pracują w grupach. Taki upływający czas widoczny na ekranie powoduje, że uczniowie intensywniej pracują nad zadaniem.
- [http://e.ggtimer.com/](http://e.ggtimer.com)  prosty, czytelny zegar, który zajmuje cały ekran wystarczy wpisać czas, który ma odliczyć;
- <http://www.online-stopwatch.com/full-screen-stopwatch/> ma zegar i stoper oraz możliwości wybierania animacji i ścieżki dźwiękowej;
- <http://www.online-stopwatch.com/classroom-timers/> różne animacje związane z odliczaniem czasu (klepsydra, bomba, petarda) oraz dzwonkiem, który sygnalizuje upływ zaplanowanego czasu.
- 2. Wskaźnik hałasu

Bouncyballs.org – narzędzie do monitorowania poziomu hałasu na zajęciach, dzięki czemu pozwala utrzymać ład. Sygnalizuje zbyt wysoki poziom hałasu. Może być też wykorzystane jako animacja do muzyki lub piosenki śpiewanej przez uczniów.

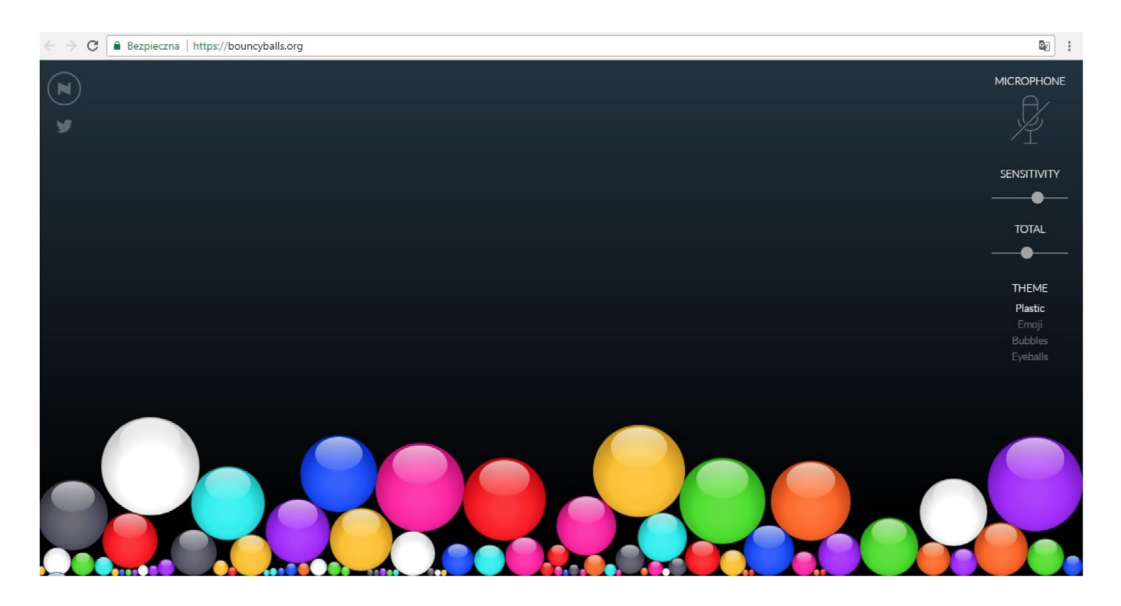

Ryc. 2. Zrzut ekranu wskaźnika hałasu Bouncy Balls

## <span id="page-16-0"></span>**Mój własny kanał YouTube**

Załóż swój własny kanał YouTube. Niech to będzie twój nauczycielski kanał, a wszystkie treści w nim umieszczane albo subskrybowane, będą związane z edukacją (niekoniecznie tylko językową). Po założeniu kanału, chciałabym, abyś:

- zasubskrybował kilka ciekawych kanałów YouTube dotyczących nauki języka angielskiego;
- stworzył własny film, np. z udziałem uczniów (pamiętaj o zgodach rodziców), wrzucił go na swój kanał i udostępnił uczniom;
- zmodyfikował za pomocą EDpuzzle (dodając pytania i komentarze) pod kątem wykorzystania na zajęciach, wybrany film znajdujący się na YouTube, a następnie zamieścił go na swoim kanale i podesłał uczniom link do tego filmu jako zadania do wykonania w domu.

Pamiętaj, że to ty decydujesz, czy umieszczony na YouTube film będzie:

- widoczny tylko dla ciebie lub osób, które wybierzesz (private);
- dostępny dla osób, które będą mieć link do filmu (unlisted);
- widoczny dla wszystkich użytkowników YouTube (public).

[Obejrzyj webinarium](http://www.hrnews.pl/news1.aspx?id=2680), w którym Kyle Pace opowiada o tym, jak wykorzystać kanał YouTube w procesie nauczania i uczenia się.

Narzędzia pomocne do pracy z materiałami znajdującymi się na YouTube:

- <https://edpuzzle.com/> narzędzie, które pozwala na tworzenie interaktywnych filmów na bazie filmów z YouTube lub z własnych zasobów. Film można przyciąć, zatrzymać w środku i wstawić pytania lub komentarz, a na końcu udostępnić uczniom.
- <http://www.tubechop.com/> narzędzie, które umożliwia udostępnienie tylko wybranego fragmentu filmu. Podajesz adres URL z YouTube, a następnie przycinasz według potrzeb i udostępniasz uczniom;
- <http://viewpure.com/> narzędzie, które umożliwia włączenie filmu z YouTube bez paska bocznego z propozycjami kolejnych filmów i bez komentarzy pod filmem. Wystarczy wkleić adres URL z YouTube.

## **LearningApps**

[LearningApps.org](http://LearningApps.org) to prosta aplikacja umożliwiająca tworzenie własnych, interaktywnych zadań dla uczniów. Aplikacja umożliwia wybór różnorodnych silników gier, np. pasujące pary, grupowanie, oś czasowa, układanie w odpowiedniej kolejności, zadanie z lukami, krzyżówka, wykreślanka, wisielec, "Milionerzy" i wiele więcej. Posiada również bogaty zbiór gotowych aplikacji, udostępnianych przez innych użytkowników, dzięki czemu możesz przejrzeć propozycje innych nauczycieli języka angielskiego.

<span id="page-17-0"></span>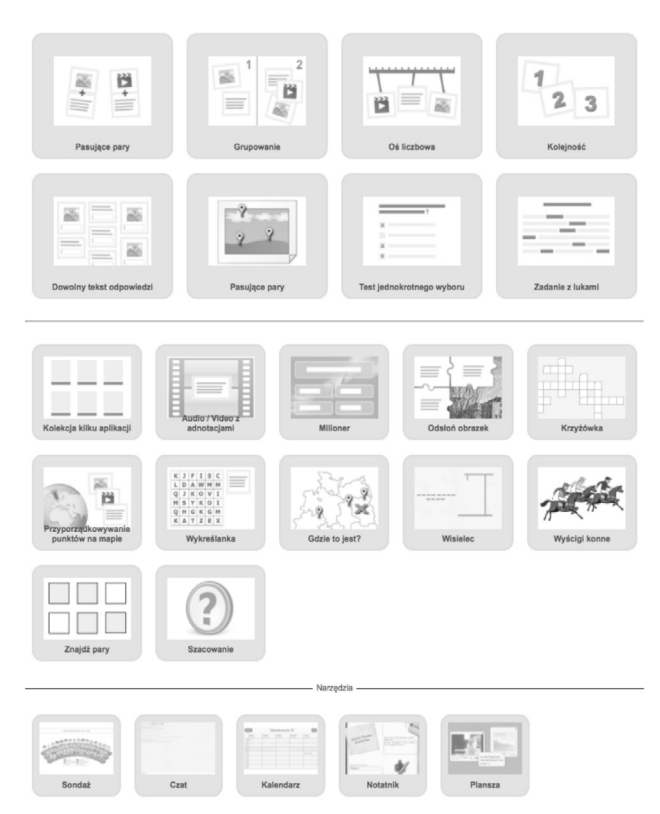

Ryc. 3. Zrzut ekranu z aplikacji LearningApps prezentujący silniki zadań

Twoim zadaniem jest stworzenie 5 różnych zadań przy wykorzystaniu 5 różnych silników. Wybierz te, które będą najbardziej pasowały do wieku uczniów i treści, które chcesz utrwalić. Następnie wpleć część z tych zadań w różne inne scenariusze, a część udostępnij uczniom poprzez Edmodo do samodzielnej pracy (np. powtórki przed sprawdzianem).

## **Technonauka języka**

Zaprojektuj, a następnie przeprowadź serię lekcji (zakładam, że godzina lekcyjna to zbyt mało czasu, aby zaprezentować i przetestować kilka narzędzi) w których zaprezentujesz uczniom wybrane przez siebie aplikacje, narzędzia, kanały YouTube i inne materiały, które mogą zintensyfikować ich naukę języka (korzystaj z zeszytu "Teoria w pigułce").

- Rozważ możliwość zorganizowania zajęć, w pracowni informatycznej tak, aby każdy uczeń miał dostęp do komputera i mógł samodzielnie eksplorować proponowane materiały.
- Rozważ możliwość przygotowania tych zajęć w modelu odwróconej klasy, co oznacza, że uczniowie poznawaliby narzędzie samodzielnie w domu, a na zajęciach ćwiczyliby jego użycie i debatowali nad tym, czy ten pomysl im się podoba i sprawdzi się w ich przypadku.
- W przypadku młodszych uczniów rozważ stworzenie listy aplikacji i narzędzi wraz z krótkim wyjaśnieniem ich funkcjonalności dla rodziców.

Po przeprowadzeniu serii zajęć porozmawiaj z Mentorem na temat tego, do czego udało ci się przekonać uczniów, co się nie sprawdziło, a co cię szczególnie zaskoczyło lub zdziwiło.

## <span id="page-18-0"></span>**Ankieta dla rodziców**

Google Forms to bardzo proste narzędzie do tworzenia ankiet. Znajdziesz je w swoich narzędziach Google (na samym dole – fioletowa ikona Forms), znajdujących się w prawym górnym rogu po wejściu na <https://www.google.pl/> i zalogowaniu się.

Formularze Google są bardzo proste w edycji, a jednocześnie pozwalają uzyskać bardzo atrakcyjny wizualnie efekt końcowy.

Zadaniem jest stworzenie anonimowej ankiety dla rodziców (przynajmniej 8–10 pytań). Może ona dotyczyć kwestii organizacyjnych, oczekiwań i możliwości włączenia się w edukację dzieci, ale może też zbierać anonimowe opinie na temat zajęć przez ciebie prowadzonych. Kilka ważnych informacji na początek:

- ankieta jest automatycznie zapisywana na twoim Dysku Google;
- nazwij formularz, np. "Ankieta dla rodziców 6c";
- zrób opis formularza, najlepiej w formie listu do rodziców, aby wiedzieli, po co jest ta ankieta;
- wybierz kolor lub motyw graficzny ankiety (wyboru dokonuje się klikając w ikonę palety);
- ikona oka pozwala zobaczyć ankietę tak, jak widzi ją respondent;
- w ustawieniach istnieje możliwość zaznaczenia dodatkowych opcji (przejrzyj wszystkie trzy zakładki ustawień i zadecyduj, które opcje chcesz, aby się pojawiły);
- masz kilka możliwości wyboru rodzaju pytania; pamiętaj, że ankieta musi być jak najszybsza w wypełnieniu, aby nie zniechęcić respondentów, a jednocześnie musi umożliwiać w niektórych miejscach wpisanie kilku słów od siebie;
- przy każdym pytaniu znajduje się suwak, który określa, czy odpowiedź na pytanie jest wymagana, czy dobrowolna;
- przy zdjęciu profilowym znajduje się rozwijane menu, które pozwala np. skopiować cały formularz ankiety – jest to bardzo przydatne, gdy musisz rozesłać taką samą ankietę do rodziców uczniów kilku klas, a chcesz widzieć odpowiedzi pogrupowane według klas;
- po wpisaniu wszystkich pytań, sprawdzeniu jak ankieta wygląda, można ją wysyłać możesz to zrobić mailem lub przesyłając link;
- "spływające" wyniki widziane są w tym samym dokumencie po przełączeniu na zakładkę "responses" – będziesz widzieć liczbę rodziców, którzy wypełnili ankietę oraz będziesz mieć możliwość obejrzenia wyników zbiorczych lub indywidualnych, udzielanych przez każdego respondenta (takie zbiorcze wyniki zaprezentowane w postaci wykresów kołowych można pokazać na zebraniu z rodzicami, jeśli zajdzie taka potrzeba).

Przed wysłaniem ankiety do rodziców, prześlij ją Mentorowi, który rozwiąże ją jako pierwszy i wychwyci ewentualne błędy lub niedociągnięcia (o ile takie będą).

## <span id="page-19-0"></span>**Nagrywanie filmów przez uczniów**

Jednym z prostszych zastosowań telefonów komórkowych uczniów na lekcjach języka obcego jest wykorzystanie funkcji kamery. Uczniowie mogą pracować w grupach 2–3 osobowych i nagrywać telefonem filmik w języku angielskim.

Zastanów się jakiego rodzaju filmy mogliby nagrywać uczniowie. Zapisz te pomysły i pokaż Mentorowi. Porozmawiajcie o nich. Wybierzcie pomysł, który będzie wpisywać się w tematykę najbliższych zajęć, a następnie zbuduj zadanie, które będzie polegało na nagraniu krótkiego filmu.

Na samym początku musisz stworzyć jasną i przejrzystą instrukcję do zadania. Uczniowie muszą wiedzieć, że będą mogli kilka razy przećwiczyć kwestie, zanim ostatecznie prześlą ci ten film do oceny. Możesz również włączyć proces samooceny i pozwolić uczniom na krytyczną analizę swoich nagrań.

## **Nagraj i oceń**

Ta formuła ćwiczeń pozwoli ci zaobserwować podczas zajęć wiele własnych zachowań, o których istnieniu nie miałeś nawet pojęcia. Dzięki temu będziesz mógł nad nimi popracować. Idea tego typu ćwiczeń polega na nagraniu zajęć, a następnie obejrzeniu ich i poddaniu krytycznej analizie. Oglądając nagrany materiał możesz skupić się tylko na wybranym problemie, np. "czy aktywizuję wszystkich uczniów?", "w jaki sposób dbam o ład na zajęciach?" lub oglądać w całości i wypisywać wszystkie uwagi. Takie nagranie pomoże ci też zaobserwować różne zachowania u uczniów, których być może nie byłbyś w stanie dostrzec podczas prowadzenia zajęć. Pamiętaj tylko o tym, że przed nagrywaniem musisz poprosić rodziców uczniów o zgody na filmowanie i wyjaśnić im, że będziesz te nagrania wykorzystywać tylko i wyłącznie w celu doskonalenia własnego nauczania. Na pewno nie będą mieć nic przeciwko temu. Zobacz, w jaki sposób zorganizować takie nagrywanie: [https://www.teachingchannel.org/videos/improve-teaching-with-video.](https://www.teachingchannel.org/videos/improve-teaching-with-video)

Wykonaj nagranie lekcji, którą prowadzisz z wykorzystaniem nowoczesnych technologii, a przeanalizuj je pod kątem znajdujących się poniżej pytań. Koniecznie wykonaj notatki. Na jednej kartce napisz jedno pytanie:

- Czy byłem dobrze przygotowany do zajęć i dobrze zorganizowany?
- Czy uczniowie zrozumieli to, co mieli wykonać?
- Czy wszyscy uczniowie byli zaangażowani w wykonywanie zadania?
- Czy utrzymywałem dobre tempo pracy z uczniami? Jeśli nie, to dlaczego?
- Co uważam za swoją mocną stronę, a nad czym chciałbym jeszcze popracować?

## **Materiały do słuchania dla uczniów**

Stwórz scenariusz zajęć rozwijający u uczniów sprawność słuchania przy wykorzystaniu podcastów znajdujących się w sieci. Jako propozycje do wyboru masz:

- <span id="page-20-0"></span>• Listen a Minute  $\frac{http://www.listenaminute.com/-}$  portal oferujący materiały tekstowe oraz ich nagrania na poziomie A1 i A2 wraz z zestawem interaktywnych ćwiczeń sprawdzających rozumienie;
- Listenwise<https://listenwise.com/> portal z trudniejszymi językowo podcastami.

Zajrzyj tutaj: [https://listenwise.com/listenwise\\_in\\_the\\_classroom](https://listenwise.com/listenwise_in_the_classroom), a zobaczysz według jakich etapów można zorganizować lekcję wykorzystującą podcasty.

Po przeprowadzeniu zajęć zastanów się, czy takie portale z materiałami do słuchania są wartościowym narzędziem w pracy nauczyciela. W jaki jeszcze inny sposób można wykorzystać te zasoby?

## **Mentor inspiruje… Quizlet**

Miałeś okazję zobaczyć, w jaki sposób Mentor pokazał uczniom aplikację Quizlet lub w jaki sposób wykorzystał ją na swoich zajęciach. Jeśli do tej pory nie znałeś Quizletu to najwyższa pora, żebyś nadrobił stracony czas. Zarejestruj się, wprowadź przykładowy zestaw słówek (przetestuj opcję importu) i zobacz, jakie masz możliwości pracy na tych fiszkach. Następnie wykonaj kolejne zadanie.

### **Screencastify**

Screencastify jest darmowym narzędziem do tworzenia screencastów. Umożliwia nagrywanie działań podejmowanych na ekranie twojego komputera. Działa z przeglądarką Chrome. Jest bardzo prosty w obsłudze. Wystarczy zacząć nagrywać, a po wszystkim nacisnąć stop. Film od razu automatycznie zapisuje się na Dysku Google. Ta aplikacja ma również pasek z narzędziami: podświetleniem, pisakiem w różnych kolorach, gumką i kamerą, dzięki czemu możemy zaakcentować miejsce, które wskazujemy kursorem, podkreślić coś lub napisać na ekranie oraz "pokazać się" naszym odbiorcom w prawym dolnym rogu. Wystarczy uruchomić nagrywanie i od razu zacząć mówić.

Stwórz krótki film instruktażowy dla uczniów, pokazujący, jak mają korzystać z aplikacji Quizlet. W trakcie wykonywania kolejnych kroków w aplikacji mów o tym, co robisz. Następnie umieść film na Edmodo i udostępnij uczniom, którzy tej aplikacji nie znają lub którzy dopiero ją poznali na zajęciach z Mentorem.

## **Mentor inspiruje… Socrative**

Miałeś okazję zobaczyć, w jaki sposób Mentor wykorzystuje aplikację Socrative na zajęciach z uczniami. Wykonaj quiz na wybrany wspólnie z Mentorem temat. Oto kolejne kroki do wykonania:

- 1. Wybierz temat.
- 2. Ustal grupę wiekową adresatów tej pomocy dydaktycznej.
- 3. Obejrzyj 2 instruktaże wideo na temat tworzenia quizu w aplikacji Socrative:
- <span id="page-21-0"></span>• [http://www.teachertrainingvideos.com/mobiletechnology/socrative-ideal-for-mobile](http://www.teachertrainingvideos.com/mobiletechnology/socrative-ideal-for-mobile-devices.html)[devices.html;](http://www.teachertrainingvideos.com/mobiletechnology/socrative-ideal-for-mobile-devices.html)
- [http://www.teachertrainingvideos.com/mobiletechnology/socrative-advanced-tutorial.](http://www.teachertrainingvideos.com/mobiletechnology/socrative-advanced-tutorial.html) [html](http://www.teachertrainingvideos.com/mobiletechnology/socrative-advanced-tutorial.html).
- 4. Zaprojektuj 9 pytań (3 wielokrotnego wyboru, 3 typu: prawda/fałsz i 3 otwarte).
- 5. Do każdego z pytań ustal informację zwrotną.
- 6. Przetestuj z uczniami!

## **Mentor inspiruje… Odwrócona klasa**

Obejrzyj materiały filmowe na [temat idei odwróconej klasy.](https://www.youtube.com/playlist?list=PL10g2YT_ln2jORaF5dv5jwVZyQqUhcPeY) Jest to zestaw sześciu krótkich filmików (łącznie 15 minut) pt. *The Flipped Learning Toolkit*, które przybliżają ten model pracy z uczniami na zajęciach.

Znajdź w materiale filmowym odpowiedzi na następujące pytania:

- W jaki sposób zagospodarować czas w klasie?
- Dlaczego należy uczniów przygotować do pracy z materiałem wideo?
- Jak sprawdzić, czy uczniowie zapoznali się z materiałem?
- Dlaczego lepiej samemu nagrać film, niż korzystać z gotowych nagrań?
- W jaki sposób model odwróconej klasy zmienia kulturę uczenia się?
- Jak przekonać dyrekcję szkoły do tego podejścia?
- W jaki sposób przedstawić ideę odwróconej klasy rodzicom uczniów?
- Dlaczego rodzicom uczniów podoba się ten model pracy?
- Jakie są twoje osobiste refleksje związane z modelem odwróconej klasy?

Wykonaj elektroniczną notatkę w formie mapy myśli ([coggle.it](https://coggle.it)) na temat odwróconej klasy i umieść ją w katalogu "Szkoła ćwiczeń" na Dysku Google lub Dropboxie.

## **Mentor inspiruje…Podcasty uczniowskie**

Widziałeś, w jaki sposób Mentor przeprowadził zajęcia, podczas których uczniowie nagrywali własne podcasty. Twoim zadaniem jest nagranie podcastu, którego adresatem będą uczniowie. W zależności od sprawności językowej uczniów wykonaj nagranie w języku polskim lub angielskim. Podcast ma na celu uświadomić uczniom i wzmocnić ich przekonanie, że warto uczyć się języków obcych (lub po prostu języka angielskiego). Podczas tworzenia treści podcastu skorzystaj z zeszytów dotyczących rozwijania motywacji uczniów do nauki języka obcego oraz kształtowania postaw autonomicznych ucznia. Udostępnij podcast uczniom np. za pośrednictwem platformy Edmodo.

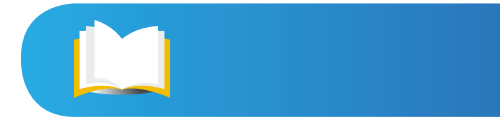

### <span id="page-22-0"></span>**BYOD - na początku, w trakcie i na końcu**

BYOD (Bring Your Own Device) to podejście, które umożliwia korzystanie z telefonów uczniów w procesie uczenia się w szkole. Nauczyciel ma możliwość wykorzystania za pośrednictwem uczniowskich telefonów wielu różnych aplikacji i narzędzi na różnych etapach lekcji:

- **• etap wprowadzenia** gdy chce zainteresować uczniów tematem, ujawnić i zaktywować dotychczasową wiedzę i doświadczenia uczniów;
- **• lekcja właściwa**  gdy chce dostarczyć nowych informacji i nauczyć materiału, który sobie zaplanował;
- **• etap końcowy** gdy chce sprawdzić, na ile uczniowie zrozumieli treści omawiane i ćwiczone w środkowej fazie zajęć.

Dokonaj przeglądu aplikacji i narzędzi znajdujących się w zeszycie "Teoria w pigułce" i zastanów się, które z tych rozwiązań sprawdziłyby się na każdym z tych trzech etapów zajęć. Wypisz nazwy tych aplikacji, a następnie pokaż listę Mentorowi.

## **Tworzenie podpisów do zdjęć**

Wykorzystaj darmowe narzędzie do tworzenia podpisów do zdjęć. W zależności od realizowanego tematu z uczniami, wykonaj zdjęcia uczniów (najlepiej 2–3 osobowych zespołów) w różnych sytuacjach nawiązujących do tematu lekcji. Przykładowo, jeśli na zajęciach wprowadzane są nazwy chorób, niech uczniowie udają, że coś ich boli. Następnie zaprezentuj uczniom narzędzie [Phrase It](https://phraseit.net/) i poleć zaprojektowanie i wykonanie podpisów w języku angielskim z użyciem słów poznanych na lekcji. Przypomnij uczniom, że podpisy mogą być śmieszne, ale nie mogą nikogo poniżać i sprawiać przykrości. Zdjęcia z podpisami uczniowie mogą umieścić na platformie e-learningowej.

Zastanów się, w jaki jeszcze inny sposób możesz wykorzystać to narzędzie do nauczania języka angielskiego. Wypisz te pomysły i podziel się nimi z Mentorem.

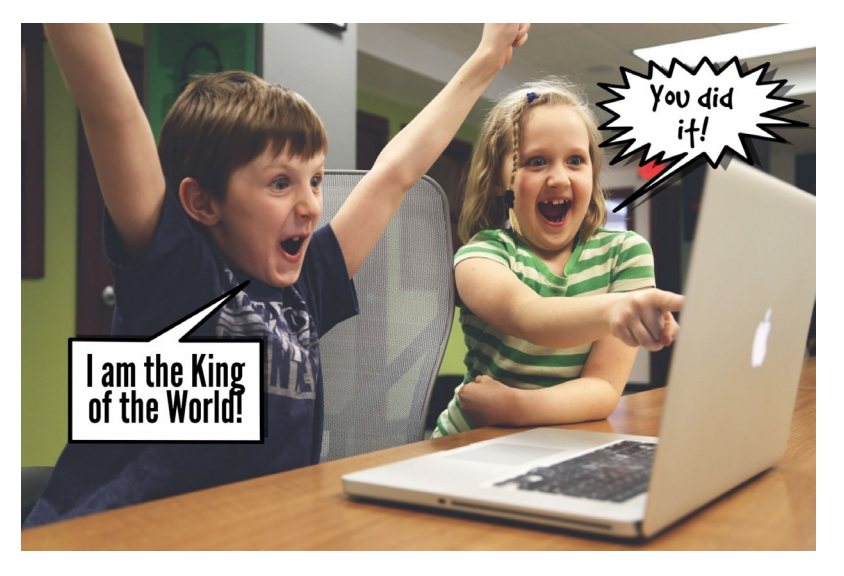

Ryc. 4. Przykładowe zdjęcie z dołożonymi podpisami (chmurkami dialogowymi)

# <span id="page-23-0"></span>**Spis rycin**

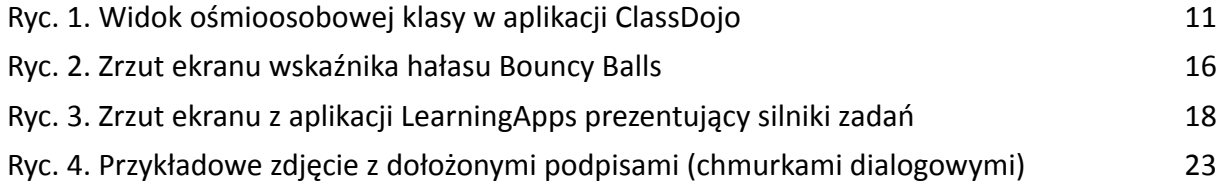

L